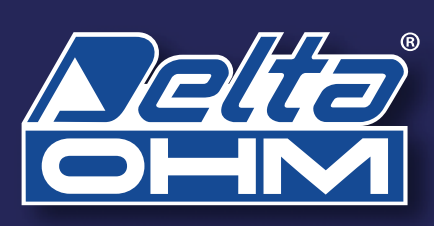

## **HD3910.1 HD3910.2**

[ **GB** ] Probes for soil **volumetric water** content measurement

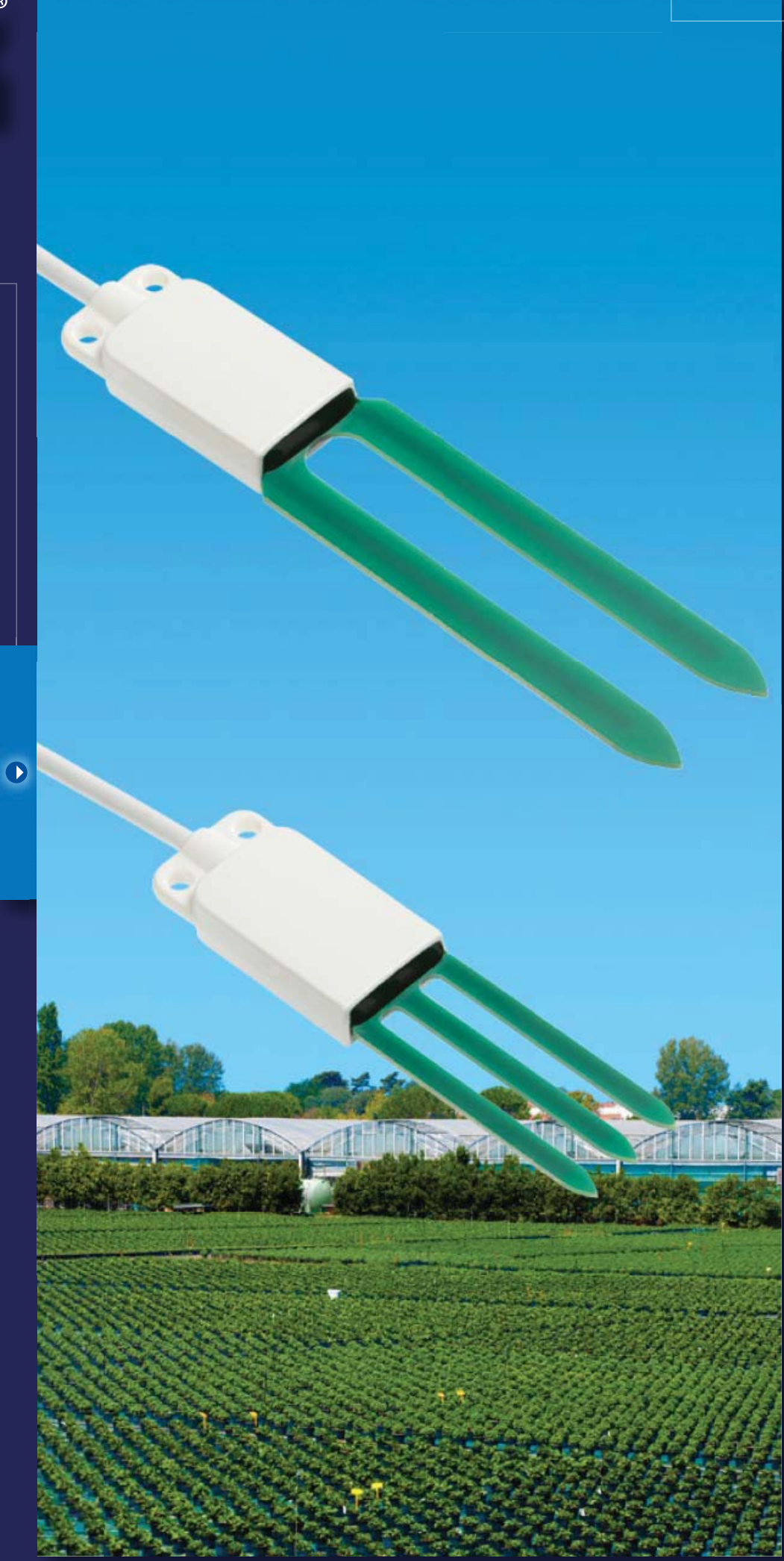

## **[ GB ] [ GB ] Characteristics**

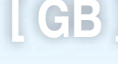

- Measurement of the soil volumetric water content with 2 electrodes (**HD3910.1**) or 3 electrodes (**HD3910.2**) for restricted volumes
- -Measurement of the soil temperature
- - Various output options available (depending on model): digital RS485 with MODBUS-RTU protocol, digital SDI-12 or analog voltage
- -Accurate and stable measure over time
- Degree of protection IP 67
- -Minimal invasiveness in the soil
- -Easy to install

## **Application**

- Agriculture
- Hydrology
- Geology

## **Description**

The probes **HD3910.1** (two electrodes) and **HD3910.2** (three electrodes) measure the soil volumetric water content (VWC) by using a capacitive measurement principle which allows fast measurements in the field and with minimal invasiveness.

The three-electrode probe **HD3910.2** is particularly suitable for the measurement in small volumes, for example for cultivations in pots.

The probes are factory-calibrated and do not require any further calibration by the end user.

The circuit board is protected inside a housing made of plastic material and sealed with epoxy resin which allows achieving reliable measurements even in harsh environmental conditions.

The version with **RS485** digital output with **MODBUS-RTU** protocol allows the use of even very long connection cables. It can be connected to the data loggers HD32MT.1 and HD32MT.3 or to any other data logger with RS485 MODBUS-RTU input.

The version with **SDI-12** digital output is compatible with version 1.3 of the protocol and can be connected to the data logger HD32MT.3 or to any other data logger with SDI-12 input.

The version with analog output has two 0.5…3 V standard voltage outputs: one for the volumetric water content and one for the temperature. On request, 0…2.5 V, 0…5 V or 0…10 V outputs.

The probes are equipped with a fixed cable, 5 or 10m standard length, with open wires at the end.

#### **Volumetric Water Content**

The moist soil is composed of a solid part (minerals), a liquid part (generally water) and a gaseous part (air, water vapor).

The Volumetric Water Content (VWC) is defined as the ratio between the volume occupied by the water  $(V_u)$  in a certain portion of the soil and the total volume of the soil portion (V):

$$
VWC = \frac{Vw}{V}
$$

It can also be expressed as a percentage (% VWC) of the water volume in the total volume.

The volumetric water content is a parameter used in hydrology for the study of the hydraulic properties of the soil, and in agriculture to determine the need to irrigate crops.

## **Technical specifications**

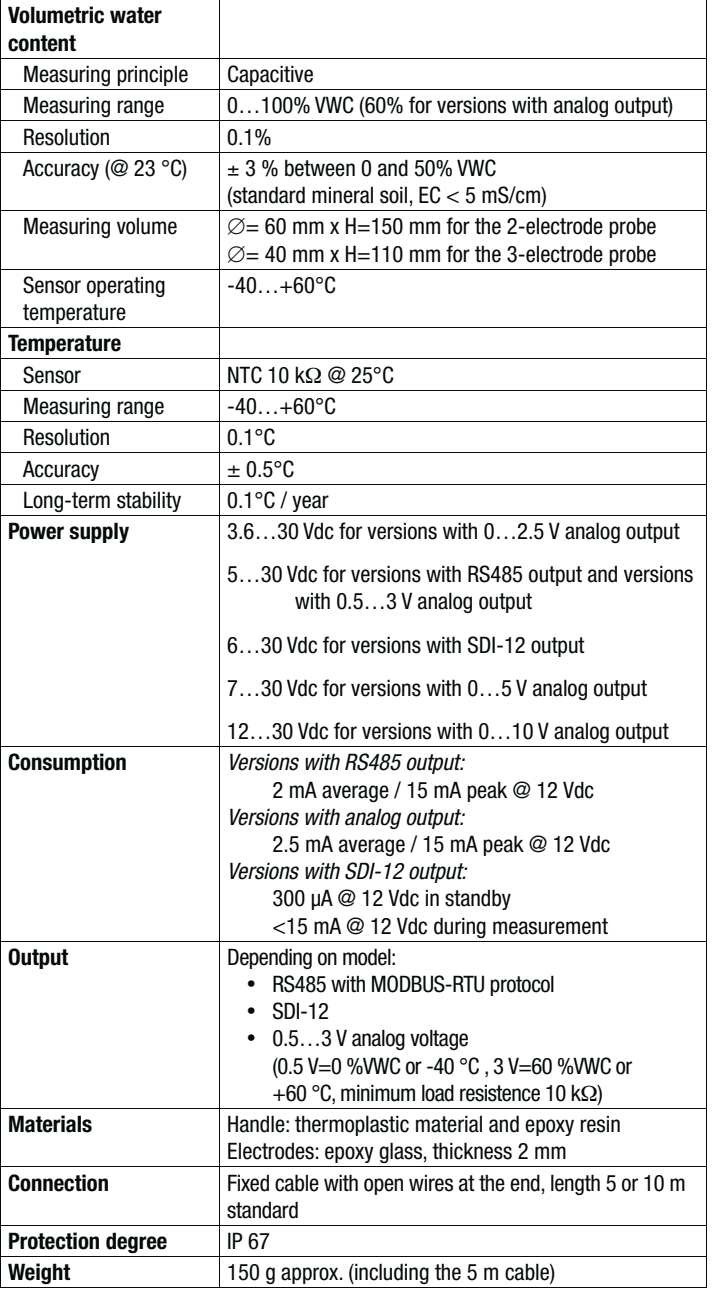

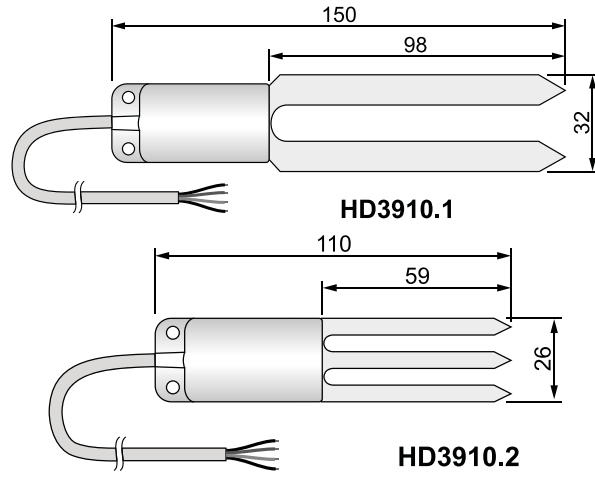

**Fig. 1: dimensions (mm)**

#### **Installation**

By means of an accessory, perform a hole into the soil deep enough to accommodate the probe. Never use the probe to make the hole in the soil, in order to avoid mechanical damage to the probe itself.

Once the hole was done, insert the probe **completely** into the soil so that the entire handle is covered by the ground: the temperature sensor is located inside the handle, close to the electrodes; therefore it is necessary that the handle is immersed in the soil for a correct detection of the temperature.

After the introduction of the probe, fill in the empty spaces between the soil and the probe with some soil made powder. To obtain accurate measurements, the soil should be in contact with the electrodes and the probe handle.

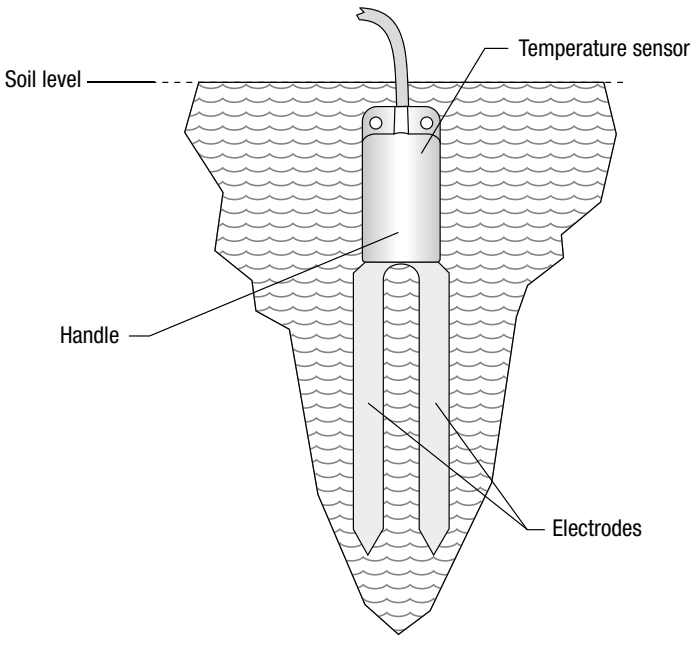

#### **Fig. 2: Installation**

The probe can be oriented in any direction, but it is advisable to place it vertically into the ground, so to not hinder the flow of water downward and to minimize the influence of the probe in the soil behavior.

## **Warnings:**

- The portion of soil in which the probe is inserted must be uniform, without air gaps, and not too compact as it would make the introduction of the probe difficult.
- - Pay attention to the presence of roots, stones or other objects present in the subsurface that may come between the electrodes and affect the measure.
- - Do not use excessive force when introducing the probe, so to avoid irreparable damage to the electrodes.
- The probe measures the water content of the soil volume immediately surrounding the electrodes: position the probe so that there are no objects close to the probe, such as metal poles for example, that may affect the field of action of the probe itself.
- Indicate the presence of the probe during the maintenance operations of the soil (e.g. lawn mowing, ploughing, mechanized harvesting, etc.).
- - In order to remove the probe from the soil, grab the handle and pull it upwards. **During the extraction, remove the probe vertically, by avoiding tilt that would damage the electrodes.**
- **Do not remove the probe by pulling the cable.**

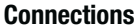

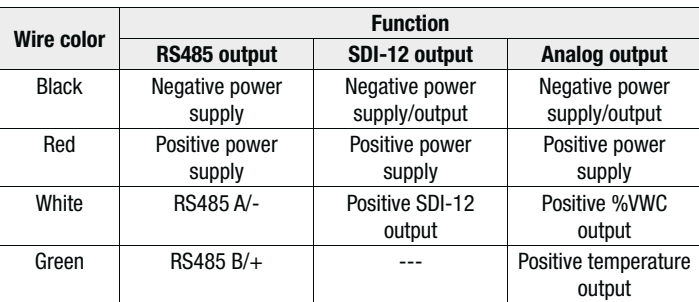

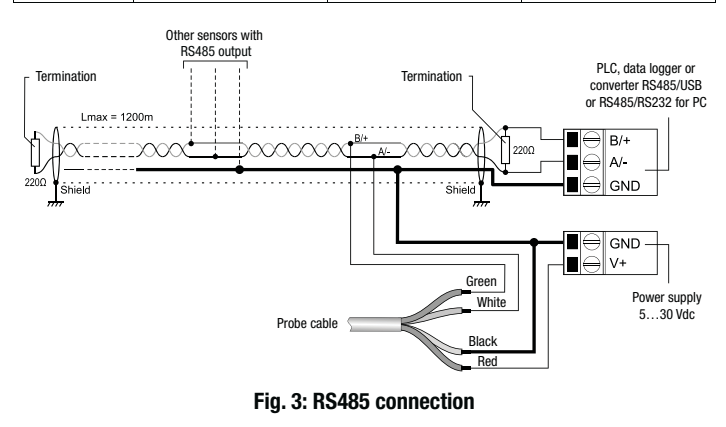

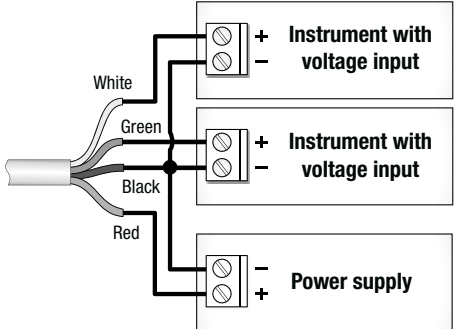

**Fig. 4: analog outputs connection**

#### **Setting of RS485 communication parameters**

Before connecting the probe to the RS485 network you must assign an address and set the communication parameters, if different from the factory preset.

The parameter setting is performed by connecting the probe to the PC by using a RS485/USB or RS485/RS232 converter. The probe must be powered separately. If RS485/USB converter is used it is necessary to install the appropriate USB drivers in the PC.

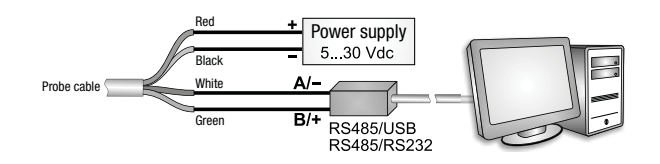

**Fig. 5: connection to PC**

**Notes on the installation of unsigned USB drivers**: before installing unsigned USB drivers into Windows operating systems 7 and 8, it is necessary to restart the PC disabling the driver signature request. If the operating system is 64-bit, even after installation, it is necessary to disable the request of the driver signature every time the PC is restarted.

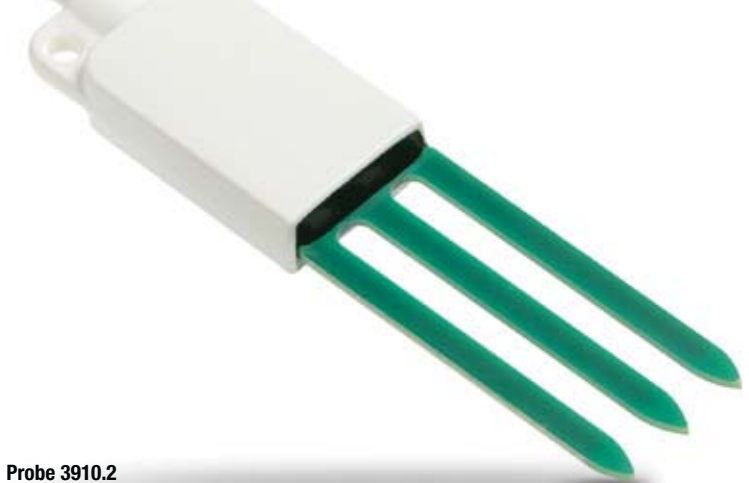

### **Procedure for setting the parameters**

**1.** Start a serial communication program, HyperTerminal for example. Set the communication parameters the same as those set in the instrument. By default, the parameters are:

Baud Rate  $= 19200$ Data Bits  $= 8$ Parity  $=$  Even Stop Bits  $= 1$ 

In the program, set the number of the COM port to which you connect the probe.

- **2.** Type three times the character **|** (124 decimal code ASCII character). The probe replies with **@**.
- **3.** Within 10 seconds from the probe reply, send the command **@** (64 decimal code ASCII character followed by the Enter key). The probe replies with **&**.

Note: if the probe does not receive the **@** command within 10 seconds, the Modbus mode is activated again.

#### **4.** Send the command **CALUSERON**.

Note: the CAL USER ON command is disabled after an inactivity of 5 minutes.

**5.** Send the following serial commands to set the RS485 MODBUS parameters:

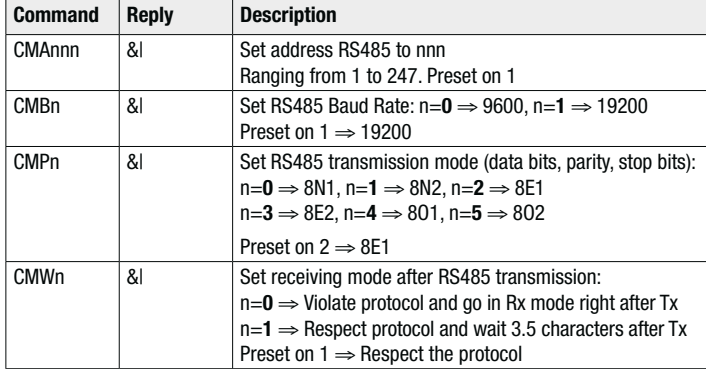

**6**. It is possible to check the settings of the parameters by sending the following commands:

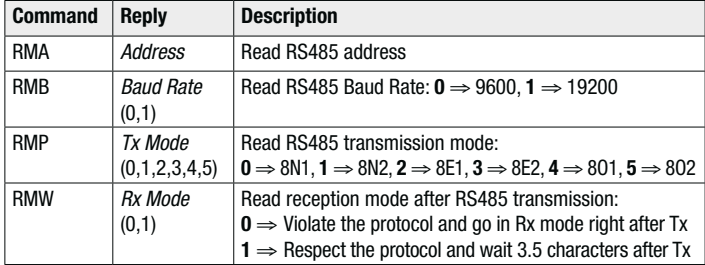

Note: the command CAL USER ON is not required for reading the settings.

## **MODBUS mode**

The probe enters RS485 MODBUS-RTU mode immediately after power on.

#### **Reading the measurements**

In MODBUS mode, it is possible to read the measured values by using the function code 04h (Read Input Registers). The following table shows the MODBUS Input Registers available:

### **MODBUS Input Registers**

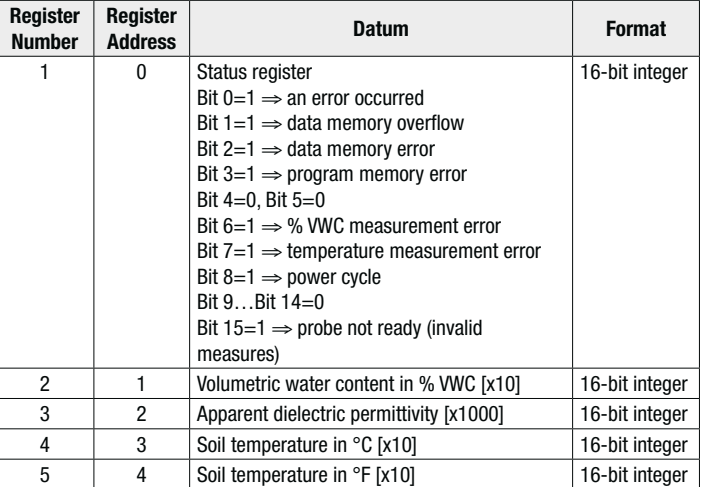

#### **SDI-12 protocol**

The probes with SDI-12 output are compliant with the version 1.3 of the protocol.

The communication parameters of the PC or of the data logger should be set as follows:

baud rate: 1200, data bits: 7, parity: Even, stop bits: 1

The communication with the probe is performed by generating a Break signal on the serial line for at least 12 ms (the function that generates the Break signal is usually available in programming languages or in serial communication programs) and then by sending a command in the following form:

#### **<Address><Command>!**

with <Address> = address of the probe the command is sent to  $<$ Command $>$  = type of operation requested to the probe

The probe reply is as follows:

#### **<Address><Data><CR><LF>**

with <Address> = address of the probe which replies

 $<$ Data $>$  = information sent by the probe

- $<$ CR $>$  = ASCII character *Carriage Return*
- $\langle$ LF $>$  = ASCII character Line Feed

The probe comes with a factory address preset to 0. The address can be modified by using the proper SDI-12 command reported in the following table.

The following table reports the SDI-12 commands available. To comply with the SDI-12 standard, the probe address is indicated in the table with the letter **a**.

## **SDI-12 Commands**

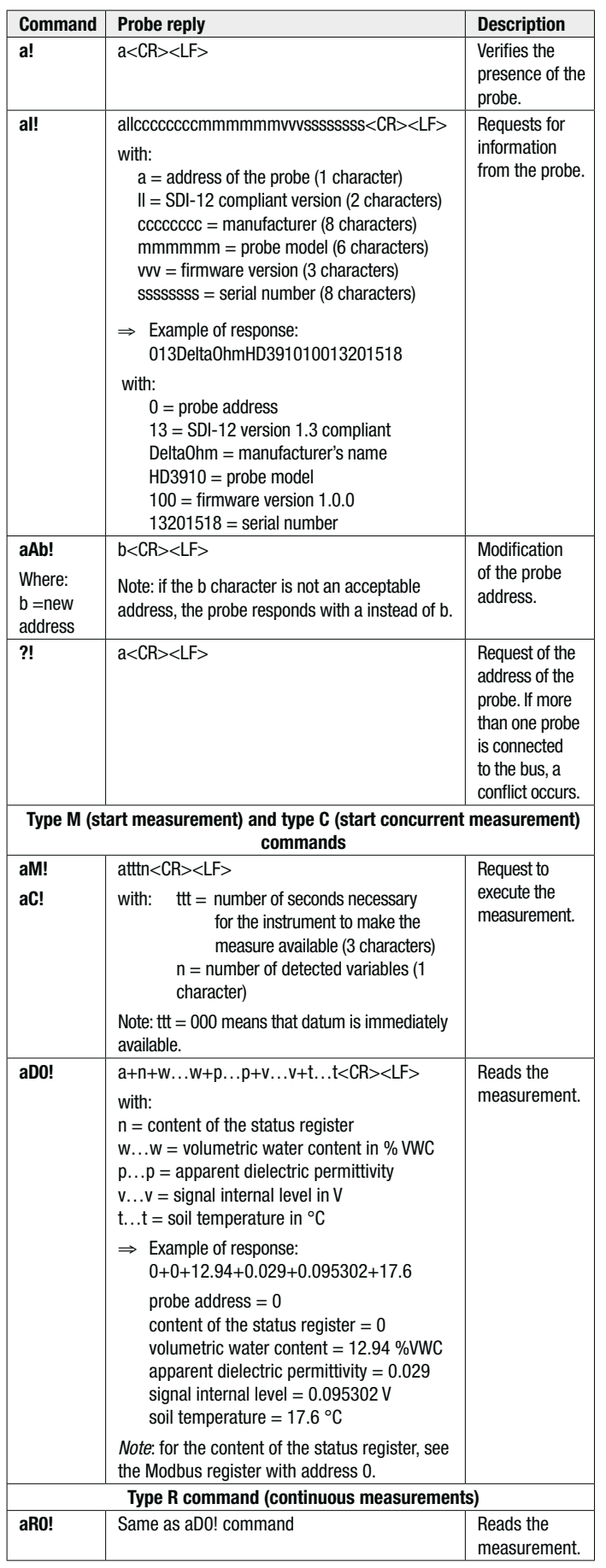

In addition to the above-mentioned commands, the probe also implements the corresponding commands with CRC, that require to add a 3-character CRC code at the end of the reply before <CR><LF>. The format of these commands is obtained from the previous by adding the letter C: aMC!, aCC!, aRC0!.

#### **Maintenance**

The probe does not require any special maintenance. We recommend a periodic cleaning with water and normal detergent of the electrodes in order to avoid the accumulation of substances that may alter the measures.

## **Ordering codes**

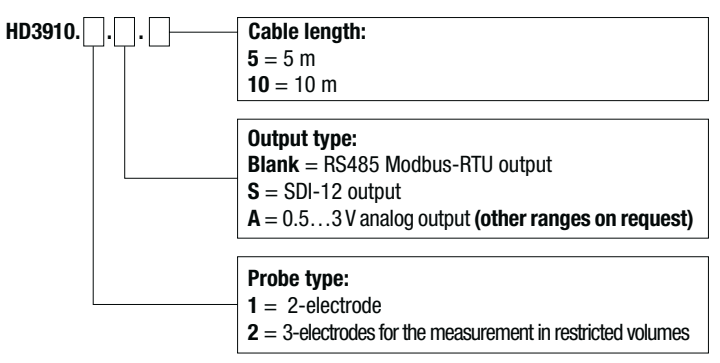

# **PRC Technologies Corp., Ltd.**

**Tel : 02 932 1712 , 02 530 1621**

**Fax : 02 530 1731**

**Email : info@prctechnologies.co.th**

**Mobile : 086 486 7760** 

**LINE ID : PRCT32865**

Manufacture of portable, bench top and process scientific instruments Current and voltage loop transmitters and regulators Temperature - Humidity, Dew point - Pressure - CO, CO<sub>2</sub> Air speed - Light - Optical Radiation Acoustics - Vibration Data logger - Data logger wireless Microclimate pH - Conductivity - Dissolved Oxygen - Turbidity Elements for weather stations

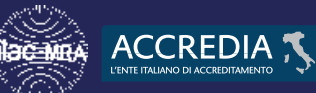

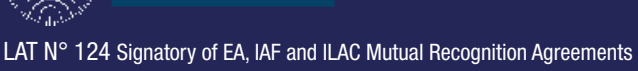

Temperature - Humidity - Pressure - Air speed Photometry/Radiometry - Acoustics

## CE CONFORMITY

- **Safety:** EN61000-4-2, EN61010-1 Level 3
- **Electrostatic discharge:** EN61000-4-2 Level 3
- **Electric fast transients:** EN61000-4-4 Level 3, EN61000-4-5 Level 3
- **Voltage variations:** EN61000-4-11
- **Electromagnetic interference susceptibility:** IEC1000-4-3
- **Electromagnetic interference emission:** EN55022 class B

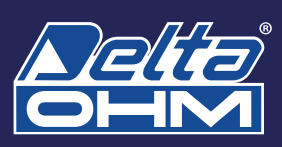

Delta Ohm srl Via G. Marconi, 5 35030 Caselle di Selvazzano (PD) - Italy Tel. 0039 0498977150 r.a. Fax 0039 049635596 e-mail: info@deltaohm.com Web Site: www.deltaohm.com

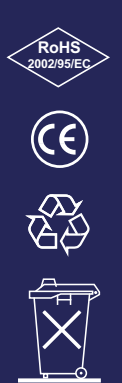